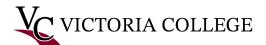

## Allied Health Continuing Education (AHCE): Medication Aide Update **COURSE REQUIREMENTS**

| Student Name:                                                                                                    | Student ID/V#                                                                                                    |                            |                              |  |
|----------------------------------------------------------------------------------------------------|----------------------------------------------------------------------------------------------------|----------------------------|------------------------------|--|
| AHCE Office use only – Term/CRN:                                                                                                    |                                                                                                    |                            |                              |  |
| Step 1:  Complete the Online Allied Health Conyou can also access the form by scan Student Medication Aide permit must In Human Services.  Be able to provide your current Medical | ning the QR Code with your phone one current with Texas Health and                                                                           | amera.                     | 38.                          |  |
| Step 2: Email this completed registration form                                                                                                    | n to AHCE@VictoriaCollege.edu.                                                                                                    |                            |                              |  |
| NOTICE: Victoria Colle                                                                                                    | ege offers the Medication Ai                                                                                                    | de Update course           | online only.                 |  |
| VC Main Campus • 2200 E.                                                                                                    | CONTACT AHCE (361) 582-2420 • (361) 572-6443 • Email Red River Street, Victoria, TX 77901 • H to view the current schedule, visit www.\u00bb | lealth Sciences Center, Su | ite 136                      |  |
|                                                                                                    | ***** Please Print *****                                                                                                    |                            |                              |  |
| Student ID V#                                                                                                    | mail Address (Required)                                                                                                    | Date of                    | Date of Class                |  |
| Last Name                                                                                                    | First Name                                                                                                    | MI                         | Primary Phone #              |  |
| Social Security Number                                                                                                    | Date of Birth                                                                                                    |                            |                              |  |
| Mailing address                                                                                                    | City, State, Zip Code                                                                                                    | County                     | County of Residence          |  |
| PAYMENTS Payment can be made online through the Pirate Payment instructions will be emailed to you alo                                                                             |                                                                                                    | ents Office located in th  | e Student Services Building. |  |
| How to Retrieve Your Pirate Portal L                                                                                                    | Jsername and Password                                                                                                    |                            |                              |  |

You will use your <u>Pirate Portal</u> to check student emails, financial aid status and awards, holds and schedules, and make payments.

- 1. Click the Pirate Portal link at the top of the Victoria College homepage in the gray bar.
- 2. Click "New users click here to setup account"
- Click "Start" in the blue New User box
- 4. Follow the steps to receive your username username and password

Stuck on this step? Contact VC's Computer Help Desk at (361) 582-2509 or (877) 843-4369 for assistance.